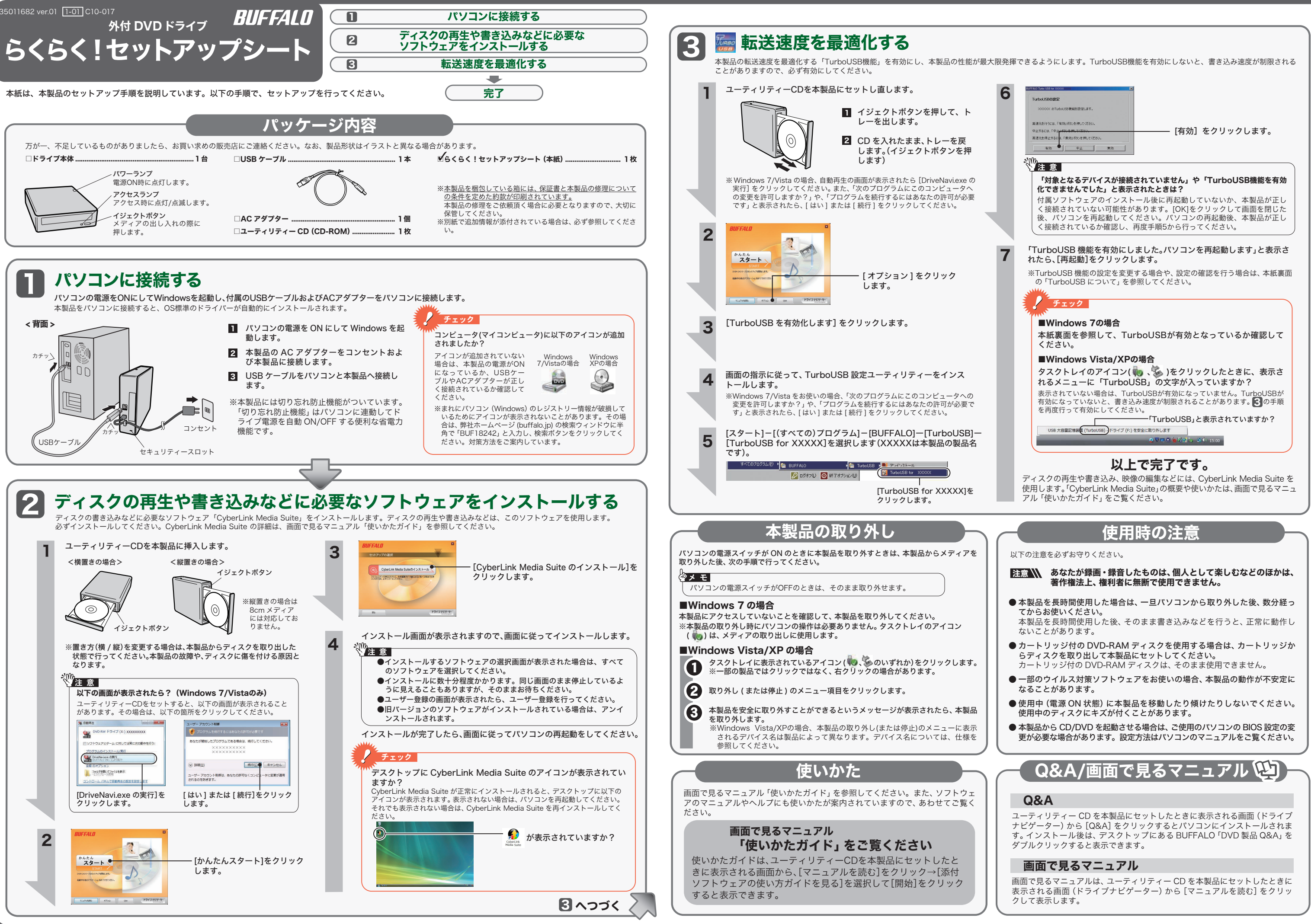

- 
- 
- 
- 
- 

# TurboUSBについて

本製品には、転送速度を高速化する「TurboUSB」機能があります。ここでは、TurboUSB機 能の注意や設定の変更方法、設定の確認方法を説明します。

### ■注意

- USB2.0接続のみ対応です。USB1.1には対応しておりません。 ● 付属のユーティリティーCDに収録されているTurboUSBは、本製品専用です。他の
- 製品は、有効になりません。また、他の製品に付属のTurboUSBで本製品の転送速度 を高速化することはできません。

#### ■設定の変更方法

[スタート]-[(すべての)プログラム]-[BUFFALO]-[TurboUSB]-[TurboUSB for (本製品の製 品名)]を実行すると、有効/無効を切り替えられます。 ※ [スタート]メニューでTurboUSBが表示されない場合は、表面の <mark>3</mark> の手順で、TurboUSB を有効にしてください。

■設定の確認方法

## ● Windows 7の場合

タスクトレイのアイコン( ● 、 ◆ )をクリックします。表示されたメニューに<br>「TurboUSB」文字が入っていれば、有効になっています。 ※画面は、お使い USB 大容量記憶装置 (TurboUSB) - ドライブ (F:) を安全に取り外します の OS によって

① マイコンピュータ上のドライブアイコンを右クリックし、[プロパティ]を選択します。 ② 画面の上にある[ハードウェア]タブをクリックします。 ③「デバイス機能の概要」の「場所」に「TurboUSB」の文字が入っていれば、有効になっています。

#### ● Windows Vista/XPの場合

<PowerDVD (アップスケーリング再生対応)> 映像ディスクの再生ソフトウェアです。DVD-Video、市販の DVD レコーダーで録画した ディスクの再生などを再生することができます。

#### ■TurboUSB機能が不要となったら

TurboUSB機能が不要になった場合は、[スタート]-[(すべての)プログラム]-[BUFFALO]- [TurboUSB]-[アンインストール]でアンインストールできます。 ※ 本製品のTurboUSBをアンインストールすると、本製品以外の製品のTurboUSB機能もア ンインストールされます。本製品のTurboUSB機能を停止させたい場合は、アンインストー ルせず無効に設定することをお勧めします。

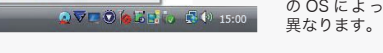

# CyberLink Media Suite について

### 映像(映画など)ディスクの再生や、 DVD レコーダーなどで録画したディスクを再生するには

<mark>クロ</mark> アイコンをクリックし、パス ワードを入力後、暗号化ディスクを 作成できます。

## ● 映像の編集をするには

※CPRM保護されたディスクの再生をするにはインターネット接続による認証が必要です。 ※「1 回だけ録画可能 ( コピーワンス )」データを録画した、または「ダビング 10」でムーブ した CPRM 対応メディアの再生をデジタル外部出力 (DVI/HDMI) するには、HDCP 対

応 VGA カードと HDCP 対応モニターが必要です。 ※本製品に添付の PowerDVD は、AVCHD、AVCRec(H.264)形式のディスク、データ

の再生には対応しておりません。

## パスワード保護(暗号化)したディスクの作成や、 音楽 CD の作成、ディスクをコピーするには

## <Power2Go>

データディスクや音楽 CD などを作成するソフトウェアです。作成するディスクを暗号化 する機能も備えています。暗号化されたデータの読み出しにはパスワードが必要となるた め、万が一、紛失や盗難にあった場合でも外部へのデータ流出を防ぐことができます。

#### <PowerDirector>

動画編集をしたり、DVD-Video などの映像ディスクの作成ができるソフトウェアです。

### 映像をディスクに保存する(オリジナル映像ディスクの作成)、 DVD レコーダーで録画した映像を編集するには

#### <PowerProducer>

高画質のハイビジョンデジタルビデオカメラで撮影した HD 映像をキャプチャーしたり、 DVD-Video などの映像ディスクの作成ができるソフトウェアです。

#### ■■■■ パソコンのデータを自動的にバックアップするには

#### <PowerBackup>

データのバックアップソフトウェアです。バックアップするデータを DVD や CD に保存 したいときにお使いください。

## ● パソコンのデータをディスクに保存するには

#### <InstantBurn>

ハードディスクや USB メモリーのようにファイル単位でデータを書き込むことができる ソフトウェアです。 ※InstantBurn の対応ディスクは、CD-RW、DVD-RW、DVD+RW、DVD-RAM です。

CyberLink Media Suite は、ディスクの再生、ディスクへの書き込み、映像編集など各 用途に適したソフトウェアを収録したソフトウェアパッケージです。ここでは、収録さ れたソフトウェアの概要を説明します。

## ソフトウェアの概要

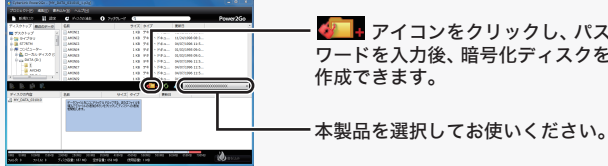

## CyberLink Media Suite のご質問、お問い合わせ先

## お問い合わせ先 サイバーリンク株式会社

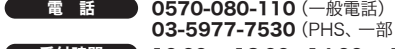

※ ソフトウェアのユーザー登録は必ず行ってください。 インターネット http://support.jp.cyberlink.com

受付時間 10:00 ~ 13:00 14:00 ~ 17:00 03-5977-7530 (PHS、一部 IP 電話など) (土日祝日、サイバーリンク社休業日を除く)

## ドライブ本体、TurboUSB のご質問、お問い合わせ先

右に記載の株式会社バッファローサポートセンターへ お問合せください。

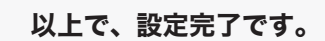

アップスケーリング機能は、本製品の動作環境に加え、Intel Core2 Duo 1.5GHz 以 上、または AMD Turion 64×2 1.8GHz 以上の CPU 推奨です。

本製品には、DVDの映像を高画質で再生するアップスケーリング機能が搭載されています。 アップスケーリング機能とは、DVDに記録されているSD画像(480P)をフルハイビジョ ンの HD 画像(1080P)に変換する機能です。

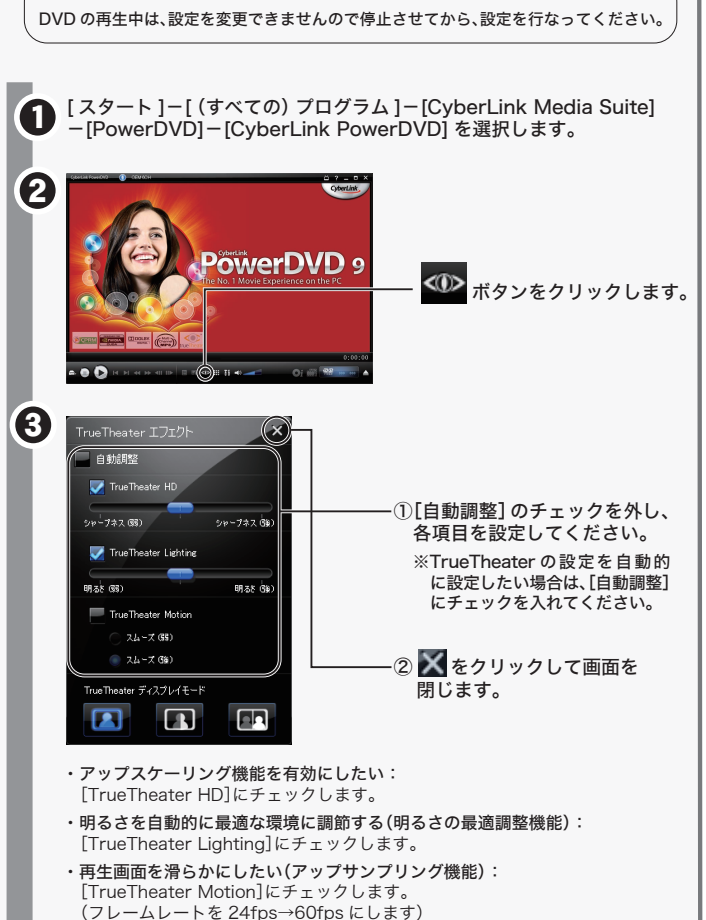

DVD 映像を Blu-ray 映像に迫る高画質で鑑賞することができます。初期設定では、アッ プスケーリング機能は有効になっていますので、詳細設定を変更する場合は以下の手順 を参照してください。

### 评注 意

## DVDを高画質(フルハイビジョン)で再生するには? 【 アップスケーリング機能(PowerDVD) 】

## 本製品について

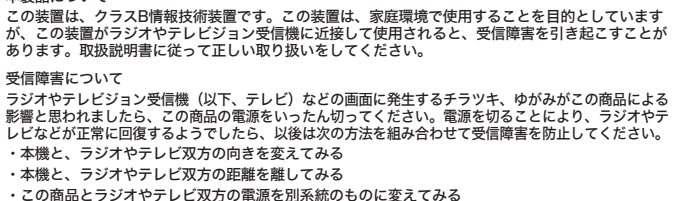

## 安全にお使いいただくために必ずお守りください

お客様や他の人々への危害や財産への損害を未然に防ぎ、本製品を安全にお使いいただくために 守っていただきたい事項を記載しました。 正しく使用するために、必ずお読みになり内容をよく理解された上で、お使いください。なお、

本書には弊社製品だけでなく、弊社製品を組み込んだパソコンシステム運用全般に関する注意事 項も記載されています。

パソコンの故障/トラブルや、データの消失・破損または、取り扱いを誤ったために生じた本製 品の故障/トラブルは、弊社の保証対象には含まれません。あらかじめご了承ください。

## 使用している表示と絵記号の意味

禁止 故障や火災の原因になります。

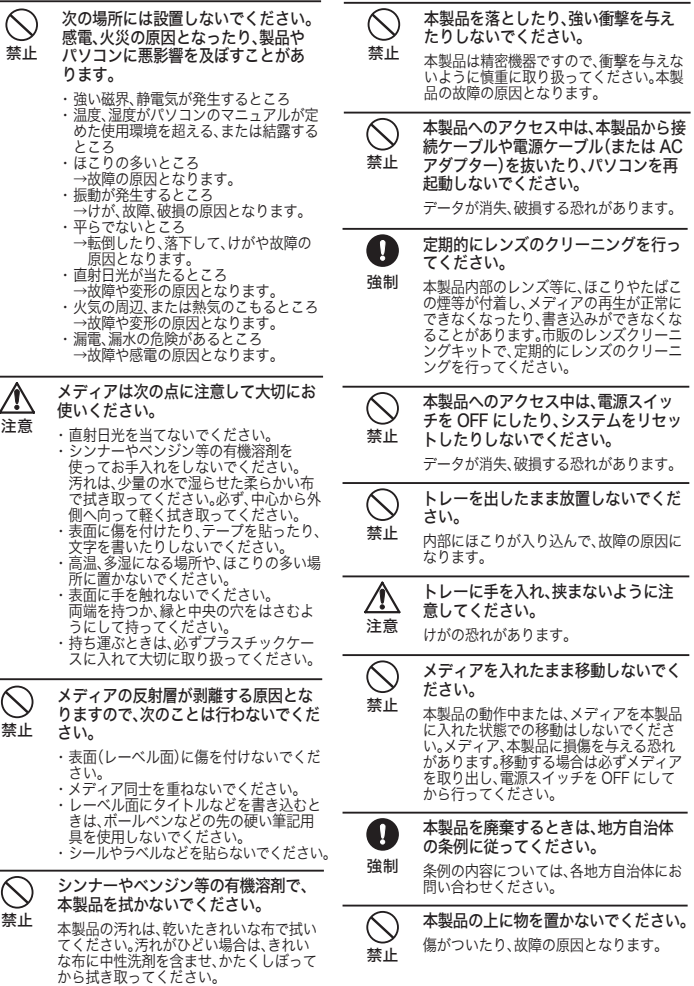

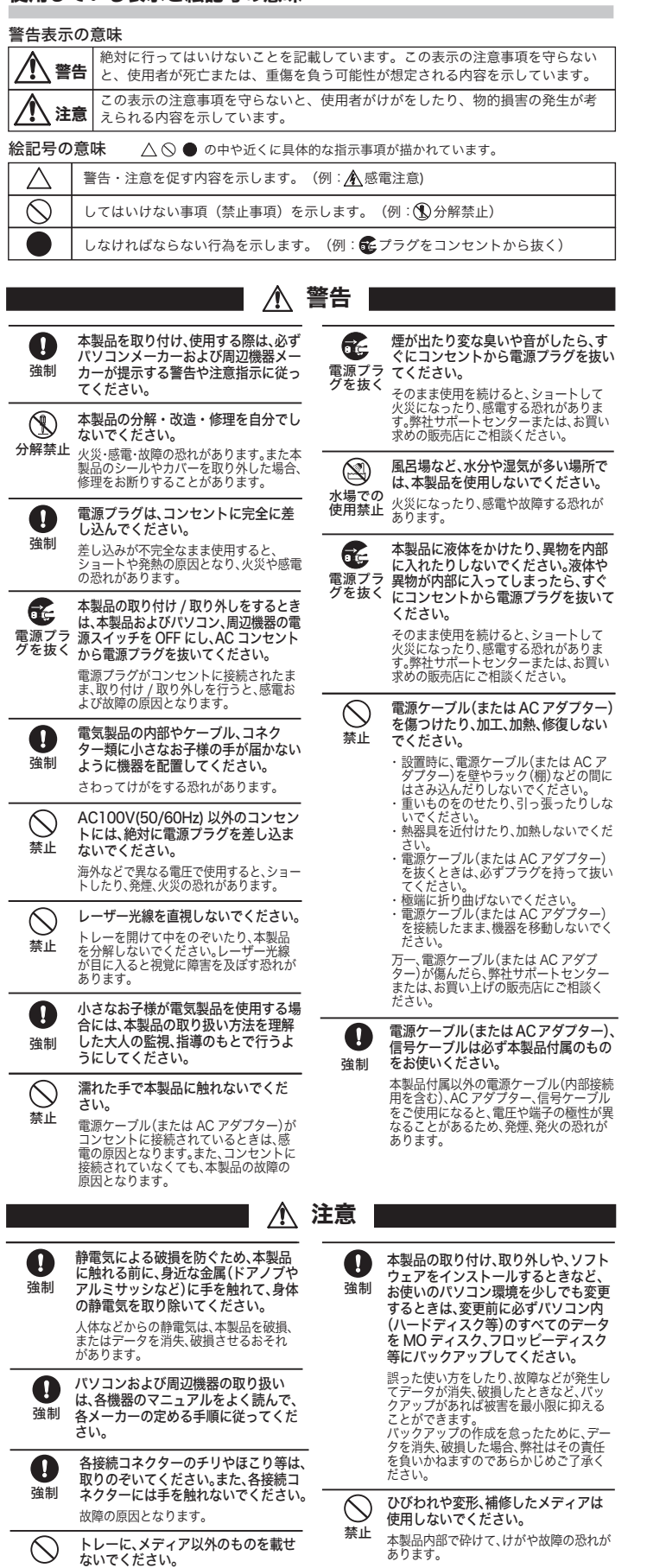

注

禁止